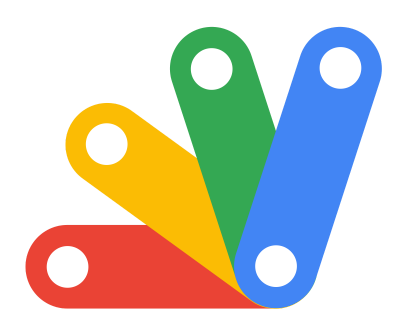

**W** Unveiling Advanced Google Apps Script Mysteries: A Deep Dive for Developers!

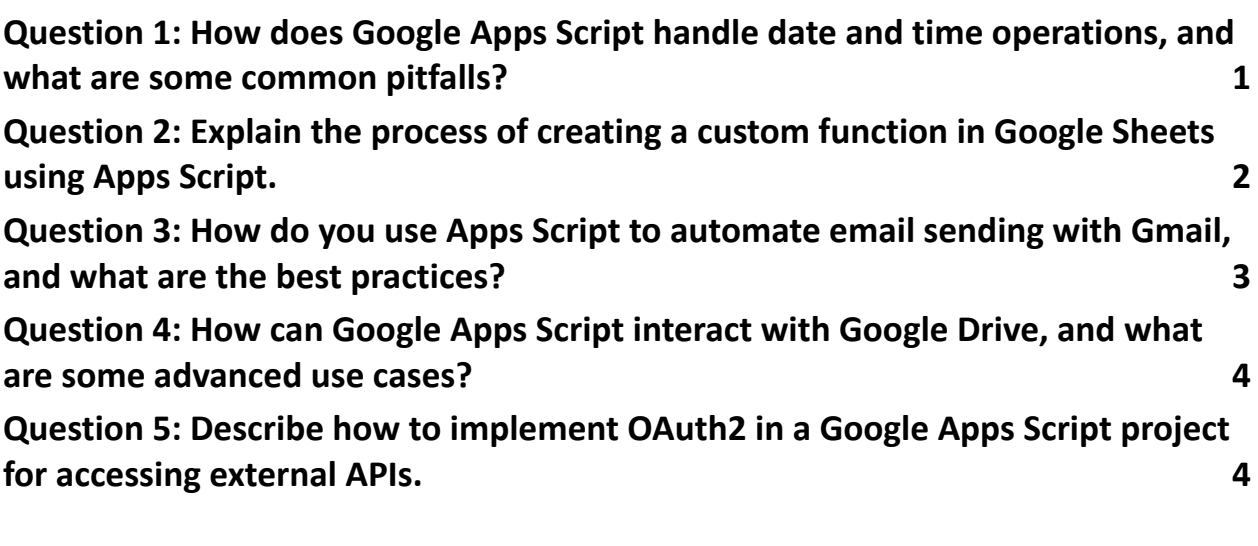

## Question 1: How does Google Apps Script handle date and time operations, and what are some common pitfalls?

<span id="page-0-0"></span>Answer:

Google Apps Script uses the JavaScript Date object for date and time operations.

Common pitfalls include handling time zones and daylight saving time changes. It's

essential to use methods like Utilities.formatDate() and

Session.getScriptTimeZone() to manage time zones correctly.

#### Explanation:

The Date object in Google Apps Script is the same as in JavaScript. However, since Apps Script runs on Google's servers, the default time zone is Pacific Time (PT), unless specified otherwise. This can lead to inconsistencies, especially when working with users in different time zones or with daylight saving time. Using Utilities.formatDate() with Session.getScriptTimeZone() ensures that the script uses the time zone of the script owner or the user running the script.

# <span id="page-1-0"></span>Question 2: Explain the process of creating a custom function in Google Sheets using Apps Script.

#### Answer:

To create a custom function in Google Sheets, write a function in the script editor (accessed via Extensions > Apps Script). The function name becomes the function call in Sheets. It should take input parameters (if any) and return a value that will be displayed in the cell.

#### Explanation:

Custom functions in Google Sheets are written in Google Apps Script. These functions can take range values as input and process data, similar to built-in functions. After writing the function, it can be used in the spreadsheet by typing =YourFunctionName(). Remember, custom functions should not call services that

Learn more about JavaScript with Examples and Source Code Laurence Svekis Courses <https://basescripts.com/>

 $\overline{\phantom{0}}$ 

require authorization (like Gmail) and should be optimized for performance to avoid exceeding quotas.

# Question 3: How do you use Apps Script to automate email sending with Gmail, and what are the best practices?

## <span id="page-2-0"></span>Answer:

Use the GmailApp service in Apps Script to send emails programmatically. To send an email, use GmailApp.sendEmail(recipient, subject, body). Best practices include handling exceptions, respecting sending limits, and not exposing sensitive data.

### Explanation:

Google Apps Script can interact with Gmail using the GmailApp service. This service has methods to send, read, and manage emails. When sending emails, it's important to handle potential exceptions (like exceeding daily quota limits) and ensure the script doesn't send sensitive information unintentionally. Additionally, consider user privacy and security by seeking consent before sending emails on someone's behalf.

## <span id="page-2-1"></span>Question 4: How can Google Apps Script interact with Google Drive, and what are some advanced use cases? Answer:

Google Apps Script interacts with Google Drive through the DriveApp service. It can be used for creating, reading, updating, and deleting files and folders. Advanced use cases include automating file organization, converting file formats, and managing sharing settings.

### Explanation:

DriveApp provides functions to navigate and manipulate files and folders in Google Drive. Advanced use cases might include scripts to automatically organize files into folders based on their names or metadata, converting uploaded files into Google Docs format for processing, or updating sharing settings in bulk for a set of documents.

## <span id="page-3-0"></span>Question 5: Describe how to implement OAuth2 in a Google Apps Script project for accessing external APIs. Answer:

To implement OAuth2 in Google Apps Script, use the OAuth2 library (available in the Apps Script library repository). This involves setting up the OAuth2 flow with the required credentials (client ID, client secret) and scopes, and then using the generated access token to make API requests.

### Explanation:

When your script needs to access external services that require OAuth2 (like GitHub or Twitter APIs), you need to set up an OAuth2 flow. This can be done by

including the OAuth2 library in your script project and configuring it with the appropriate credentials and scopes. Once the user authorizes the script, it can use the access token to make authenticated requests to the external service.